# **Anotácia:**

 Dorozumievací systém **1TS2064** slúži pre rýchle jednotlačidlové hlasité dorozumievanie. Určený je pre divadlá, rozhlasové a TV komplexy a pod. Systém má mikropočítačové riadenie. Konfigurácia systému, priority a priradenie tlačidiel jednotlivým účastníkom sú programovateľné. Systém umožňuje okrem dorozumievania aj posluch externých signálov a výstupy do povelových okruhov. Umožňuje spoluprácu terminálov so signalizáciou v štúdiu, má možnosť prenášať signalizáciu mimo prepojovacej matice. Maximálny počet okamžitých spojení v ústredni je 64, maximálny počet účastníkov 64. Na prepojenia s ďalšou ústredňou sú vyhradené 4 duplexné spoje. Zapojovanie dorozumievacích terminálov k ústredni je hviezdicové: UTP kábel CAT5 k ústredni a napájenie terminálov z adaptéra 230V~/24V, alebo 5-párový kábel + tienenie pri napájaní terminálov z ústredne. Modulačné linky sú symetrické, budič linky je elektronický, prijímač má vstupný transformátor. Systém má vysoký stupeň flexibility a je ľahko prispôsobiteľný rôznym požiadavkám používateľa, ktoré sa môžu meniť počas používania systému. Konfigurácia sa nastavuje prostredníctvom PC, pri normálnej funkcii ústredne nie je PC potrebné.

# **Ústred**ň**a:**

• Ústredňa **1TE2064** pozostáva zo zbernicovej vane 6RU a jednej, alebo v prípade zálohovaného napájania, dvoch napájačových vaní **1PS2412** výšky 3RU. Zbernicová vaňa obsahuje 64 modulačných zberníc, ktoré sú určené pre 64 súčasne uskutočňovaných hovorov, riadiacu zbernicu, a rozvod napájania. Riadenie ústredne zabezpečuje jednotka riadiaceho procesora **1CU2180**, konfigurácia systému aj okamžitý stav sú uložené v zálohovanej pamäti, aby prípadný výpadok napájania bol bezproblémovo ošetrený. Systém je možné konfigurovať po sériovej linke RS-232 z externého počítača PC. Architektúra ústredne je modulárna.

• Do zbernicových vaní sa umiestňujú dosky účastníkov **1TM2464** (max. 16 v jednej vani) každá obsahuje časť prepojovacej matice a komunikačné obvody pre komunikáciu s terminálom dorozumievania. Jedna doska umožňuje pripojenie 4 účastníkov. Na pripojenie účastníka slúži 25-pól. konektor umiestnený na doske účastníka, ktorým sa vedú všetky potrebné signály vrátane napájania pre terminál, okrem toho sú tu vyvedené signalizačné vstupy a výstupy s optickým oddelením a signály pre služobné účely. Prepojenie terminálu s ústredňou sprostredkujú 4 páry vodičov: 1. pár - sym. modulačná linka von, 2. pár - sym. modulačná linka dnu, 3. pár - sym. riadiaca linka RS-422, 4. pár - sym. spätná linka RS-422, Ak je terminál napájaný s ústredne je potrebné pridať dva napájacie vodiče.

Dosku účastníka je možné použiť aj na vstupy externých modulácií a výstupy do povelových okruhov. Doska má výstupnú signalizáciu, že do daného smeru ide povel, resp. modulácia. Signalizáciu ja možné použiť napr. na spínanie relé reproduktorov.

• Ústredňa má 64 programovateľných úrovní priorít:

napr.: 0 = najvyššia - inšpicient

- 1 = najvyššia inšpicient
- 2 = stredná režisér
- 3 = nižšia ostatní

• Činnosť ústredne riadi procesorová doska **1CU2180**, pri výpadku napájania sa zachováva konfigurácia pred výpadkom. Sériové rozhranie pre PC slúži na nahratie konfiguračných údajov dorozumievacieho systému z PC do ústredne. Konfigurácia je uložená v zálohovanej pamäti CMOS-RAM, chránená je elektronickou signatúrou, ktorá sa testuje pri spustení systému. V prípade porušenia údajov v CMOS-RAM sa použije štandardná konfigurácia z EPROM. Pre zjednodušenie servisu sú všetky konfiguračné údaje dorozumievacieho systému uložené na procesorovej doske, čo napr. umožňuje výmenu terminálu bez zmeny nastavenia, pretože jeho konfigurácia je uložená v ústredni.

• Vzdialenosť terminálov od ústredne: do 500 m.

## **Dorozumievací terminál: Comparent Example 2018** (xx = počet tlačidiel )

 Dorozumievací terminál **1TP20xx, 1TD20xx** obsahuje mikrokontrolér, ktorý komunikuje s ústredňou a ovláda jednotlivé funkcie terminálu. Terminál má nasledovné časti:

 Mikrofónny zosilňovač, ktorý zosilňuje a filtruje signál z kondenzátorového mikrofónu, ďalej ho spracováva v kompresore, limitéri a nakoniec v linkovom zosilňovači. Mikrofón na labuťom krku je gradientný, čo umožňuje dosiahnuť vyššiu hlasitosť pri obojsmernej komunikácii bez vzniku akustickej spätnej väzby. Mikrofónny zosilňovač má hlukový filter, čo zvyšuje zrozumiteľnosť pri prenose z rušného prostredia.

 Reprodukčný zosilňovač pre reprodukciu signálu z ústredne. Tento má reguláciu hlasitosti potenciometrom, rozsah regulácie je obmedzený, aby si abonent nemohol nastaviť hlasitosť pod určitú minimálnu úroveň. Reprodukčný zosilňovač má obvody na redukovanie zisku (pre zabránenie vzniku akustickej spätnej väzby) riadené lokálnym mikrokontrolérom. Na výstupe je pripojený robustný reproduktor.

 Lokálny mikrokontrolér obhliada tlačidlá terminálu a po sériovej komunikačnej linke vysiela požiadavky na prepojenie do ústredne. Zároveň prijíma odpovede a rozsvecuje príslušné presvetľovacie tlačidlá a signálky. Terminál generuje signály pre tlmenie externých posluchových systémov, výstupy sú vyvedené cez optočleny. Terminál má dva opticky oddelené signalizačné vstupy a dva opticky oddelené signalizačné výstupy, tieto sú voľne programovateľné a využívajú sa na signalizáciu cez dorozumievací systém, na blokovanie posluchu v štúdiu pri červenej, tlmenie posluchu a pod.

Stručný popis fukčných vlastností terminálu **1TP20xx, 1TD20xx** :

- vyhotovenie v tvare šikmého pultíka **1TD20xx**, panelu v pracovnej ploche **1TD20xx**, alebo panelu do 19" systému **1TP20xx**
- presvecovacie tlačidlá pre priemyselné použitie so zdvojeným kontaktom, v tme jemne podsvietené, presvietenie vysokoúčinnou LED diódou, 64 tlačidiel maximálne
- programovateľné priradenie volaných účastníkov k tlačidlám, programovateľné funkcie jednotlivých tlačidiel, vložená presvetľovacia legenda
- režim **PTT** (Push To Talk = stlač a hovor) umožňuje momentnú voľbu volaného účastníka, stlačením tlačidla sa vytvorí spojenie, uvoľnením tlačidla sa spojenie zruší
- režim **HOLD** umožňuje trvalú voľbu jedného, alebo viacerých volaných účastníkov, obsluha má potom voľné ruky na inú činnosť
- priame okamžité volanie jednotlačítkovo, tlačidlo pri spojení svieti trvalo, pri obsadení volaného účasníka bliká, voliteľná je možnosť jemného zvukového pípnutia pri obsadení volaného účastníka (Roger Beep)
- svetelná indikácia kto volá, počas spojenia trvalý svit (po dovolaní bliká ešte 5 s)
- veľká spoločná signálka (červená Jumbo LED) prichádzajúceho volania, spojenia, obsadenia
- možnosť odposluchu externých zdrojov napr. vysielaný program, scenemix v divadle a pod., pri prichádzajúcom volaní je táto modulácia prerušená, po skončení volania sa automaticky obnoví
- vstavaný reproduktor s reguláciou úrovne (regulácia má obmedzený rozsah)
- konektor pre externé slúchadlá s automatickým odpájaním vstavaného reproduktora (jack 6,3 mm)
- vyvedené dva, opticky oddelené signály, pre tlmenie ext. posluchu, zvlášť pre prichádzajúce a odchádzajúce volanie, ktoré možno zlúčiť
- vstup pre signalizáciu červenou a blokovanie reprodukcie prichádzajúceho volania pri červenej (len optická signalizácia), pomocný vstup pre signalizáciu, optické oddelenie na oboch vstupoch
- automatická korekcia zosilnenia pre zabránenie vzniku akustickej spätnej väzby pri súčasnom obojsmernom volaní
- pripojenie pomocou 25-pólového D-SUB konektora, pripojenie terminálu k systému tenkým flexibilným káblom ∅ 7 mm s rovnakým konektorom ako je v ústredni, čo zjednodušuje servis, UPT kábel ide do ústredne, 2 vodiče k lokálnemu napájaciemu adaptéru, alebo pri napájaní z ústredne 10 vodičov ide do ústredne, vstupná a výstupná signalizácia pre lokálne použitie je na ďaľších špičkách konektora
- napájenie priamo káblom z ústrene, alebo z lokálneho adaptéra 230V~/24V=, (vhodné je zapínať sieťový rozvod pre adaptéry spolu s ústredňou)

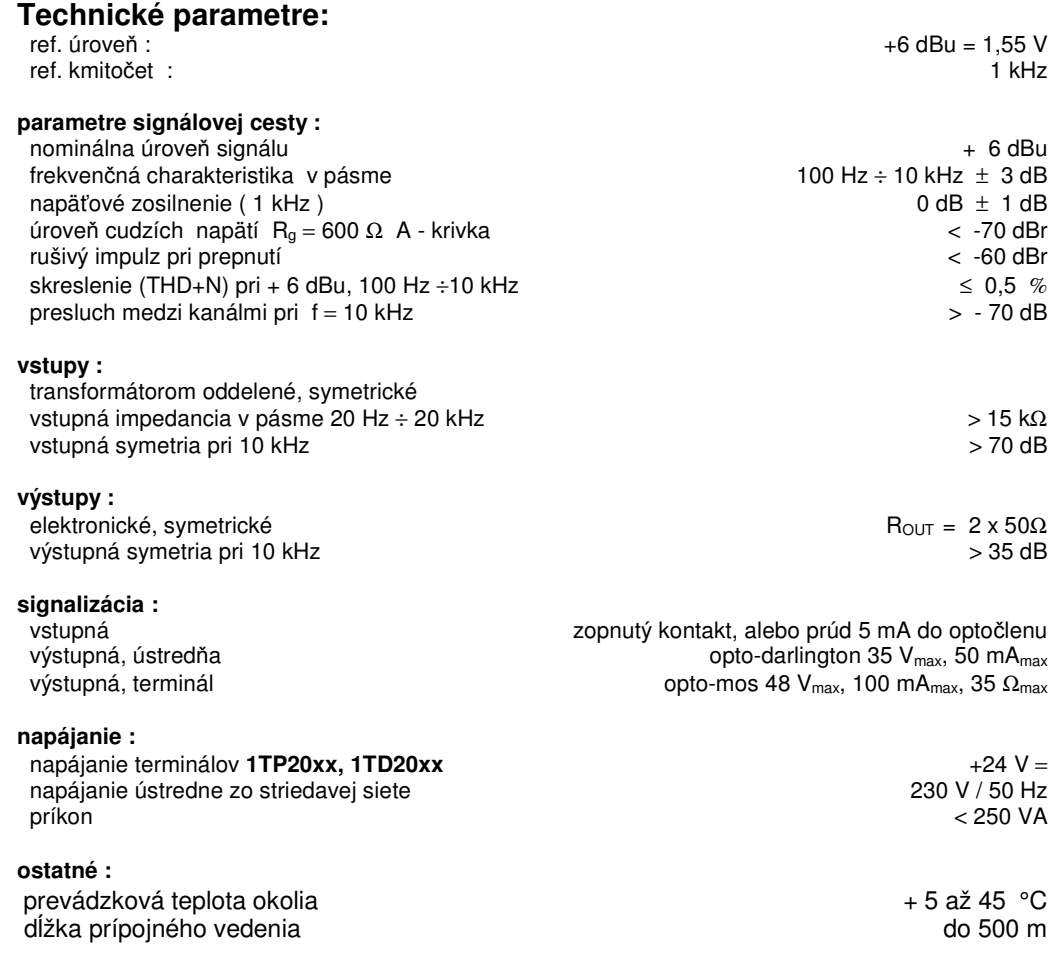

# **Návod na obsluhu pultíka 1TD20xx alebo panelu 1TP20xx:** (xx je počet tlačidiel účastníkov)

## **Režim PTT (Push To Talk = stla**č **a hovor):**

Stlačíme tlačidlo s legendou volaného účastníka, po vytvorení spojenia sa tlačidlo rozsvieti, zároveň sa rozsvieti veľká červená JUMBO-LED. Môžeme hovoriť ku volanému účastníkovi. (Otvorenie mikrofónneho kanálu je tiež signalizované zelenou LED **TALK)**.

Ak je účastník v momente stlačenia tlačidla obsadený, pultík jemne pípne (Roger Beep), tlačidlo aj JUMBO-LED blikajú, čím nám signalizujú obsadenosť volaného.

Po uvoľnení tlačidla sa spojenie zruší.

#### **Režim HOLD:**

Stlačíme tlačidlo **HOLD**, ktoré sa rozsvieti – tým sme nastavili režim HOLD, čo znamená že tlačidlá účastníkov sa stanú bistabilnými. Po stlačení tlačidla s legendou volaného účastníka, sa tlačidlo rozsvieti, zároveň sa rozsvieti veľká červená JUMBO-LED. Môžeme hovoriť ku volanému účastníkovi. Po uvoľnení tlačidla však spojenie zostane zachované až do opätovného zatlačenia toho istého tlačidla čím sa spojenie zruší a tlačidlo zhasne. Môžeme hovoriť aj s viacerými účastníkmi. Pre zrušenie spojenia opätovne stlačíme rozsvietené tlačidlá a spojenie sa zruší. Ak sme volali 1-3 účastníkom, môžeme spojenie zrušiť tlačidlom HOLD. Ak sme volali štyrom a viacerým učastníkom, spojenie je treba zrušiť po jednotlivých učastníkoch.

#### **Prichádzajúci hovor:**

Pri prichádzajúcom hovore sa rozsvieti tlačidlo volajúceho účastníka a JUMBO-LED. (Ak volá účastník, ku ktorému nemáme tlačidlo pre odpoveď, rozsvieti sa tlačidlo HOLD). Hlasitosť prichádzajúceho hovoru regulujeme gombíkom ∠. Po ukončení prichádzjúceho hovoru nám tlačidlo účastníka a JUMBO\_LED zostanú blikať cca 5 sekúnd.

#### **Obojsmerný hovor:**

Ak nám počas nášho hovoru volaný odpovedá, automaticky sa obmedzí hlasitosť nášho (aj jeho) pultíka na prednastavenú úroveň, aby nenastala akustická spätná väzba (pískanie). Platí to aj vtedy ak nám niekto volá a my mu odpovedáme, počas odpovede sa zníži hlasitosť nášho pultíka.

#### **Režim Monitor:**

Stlačením tlačidla s preškrtnutým reproduktorom si navolíme posluch programu-1, tlačidlo bliká. Jeho ďaľším stlačením si navolíme posluch programu-2, tlačidlo ďalej bliká. Ďaľším stlačením sa modulácia odpojí a tlačidlo zhasne. Ak nás niekto volá počas posluchu programu, modulácia programu sa počas tohto volania preruší a po ukončení volania sa opätovne navolí. Ak my voláme účastníkovi a máme navolenú funkciou monitor, pultík pri našom volaní automaticky zmenší hlasitosť reprodukcie nášho pultíka, aby naše volanie bolo zrozumiteľné.

#### **Iné:**

Červená LED **MUTE** indikuje režim blokovania reprodukcie.

Pri zasunutí slúchadiel do konektora sa zabudovaný reproduktor odpojí a funkcia MUTE sa zruší.

elatec

# **Návod na obsluhu ústredne 1TE2164:**

• Dorozumievacia ústredňa 1TE2164 s výnimkou nahrávania konfigurácie tlačidiel nevyžaduje žiadnu obsluhu. V normálnej prevádzke sa na LCD zobrazovači zobrazuje informácia o konfigurácii:

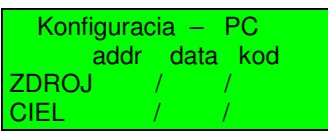

**Konfigurácia - PC** = ústredňa má konfiguráciu tlačidiel nahratú z PC

**Konfigurácia - ROM** = ústredňa má konfiguráciu tlačidiel nahratú z EPROM

V ďaľších riadkoch sa zobrazujú služobné údaje o poslednom vykonanom spojení, resp. rozpojení.

• Tlačidlo **RESET** slúži na uvedieme ústredňe do počiatočného stavu. Pri prvom zapnutí sa ústreňa nakonfiguruje prvotnou konfiguráciou z EPROM. Ak nahráme do ústredne konfiguráciu z PC, po každom zapnutí, alebo po RESET-e ústredňa bude používať konfiguráciu z PC.

• Pre nahratie konfigurácie z PC na ústredni stlačíme **CONF. LOAD**.

Zobrazí sa:

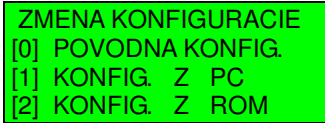

Stlačením **0** sa vrátime do normálneho prevádzkového stavu bez zmeny konfigurácie.

Stlačením **2** nahráme prvotnú kofiguráciu uloženú v pamäti EPROM, ktorá sa meniť nedá.

Stlačením **1** prejdeme do režimu prijímania údajov z PC. Zobrazí sa:

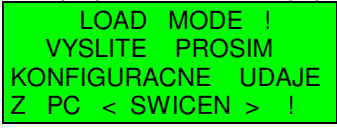

Z personálneho počítača, z aplikácie **SwiCen** vyšleme po sériovom rozhraní RS-232 (9-pin. konektor, kábel zapojený ako null-modem) konfiguračné údaje. Počas prenášania údajov svieti na ústredni žltá LED dióda **XMITT**. Po prenesení údajov sa zobrazí:

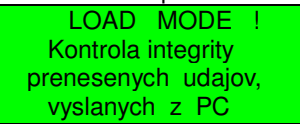

Potom sa zobrazí:

 KONFIGURACNE UDAJE Z PC USPESNE **PRENESENE** 

Nakoniec ústredňa prejde do normálneho prevádzkového stavu, kde sa zobrazuje konfigurácia PC a služobné údaje posledného spojenia.

*elatec s.r.o.* Eisnerova 42, 841 08 Bratislava 49 elatec@elatec.sk el: +421-2 – 6542 0344 fax: +421 -2 – 6542 3660 www.elatec.sk  $\text{fax: } +421 - 2 - 6542 \, 3660$  www.elatec.sk Dokumentácia pre zákazníka júl 2006

Ak nastala pri prenose chyba, zobrazí sa:

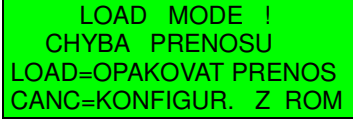

Stlačením **LOAD** opäť prejdeme do režimu prijímania údajov z PC.

Stlačením **CANCEL** nahráme prvotnú konfiguráciu z EPROM a vrátime ústredňu do normálneho prevádzkového stavu.

- Konfiguračný program **SwiCen** umožňuje zmeniť priradenie tlačidiel k jednotlivým smerom.
- Zmenu priorít jednotlivých účastníkov je možné vykonať preprogramovaním EPROM v oboch ústredniach podľa požiadaviek používateľa vo výrobnom závode (**elatec** s.r.o).

elatec

## **Návod na používanie konfigura**č**ného programu SwiCen**

**Pre nastavenie dorozumievacej ústredne je potrebné ur**č**i**ť **tzv. prepojovaciu maticu (všetky možné prepojenia "kto komu"), priradenie funkcií (prepojení) tla**č**idlám terminálov, zadefinovanie foriem terminálov a po**č**tov tla**č**idiel. Tla**č**idlám je možné priradi**ť **len tie prepojenia, ktoré boli v matici povolené. Preto je potrebné najprv nastavi**ť **prepojovaciu maticu.** 

## **Základné okná programu:**

• **Matica možných prepojení ú**č**astníkov**. Toto okno sa objaví po spustení. Maticu je možné priamo editovať – kliknutím myšou na políčko sa toto políčko aktivuje, alebo deaktivuje. Aktivované políčko znamená povolené prepojenie dvoch účastníkov. Naľavo od matice sú užívateľské názvy terminálov. Hore nad maticou sú v závislosti na pohybe myšou mená účastníkov volajúceho a volaného, šípkami sú znázornené povolené smery prepojenia. V tomto okne sú tiež tlačidlá pre prechod do druhého okna, kontrolu nastavenia, vyslanie nastavenia do ústredne, koniec programu a iné ovládacie prvky (predovšetkým v hornom menu) slúžiace na zmenu nastavení programu, prácu so súbormi nastavení a na úpravy prepojovacej matice. Kliknutím myšou na meno terminálu (naľavo od matice) sa prechádza do okna pre nastavenie parametrov účastníka a možných prepojení, pričom ako volajúci sa nastaví ten terminál, na ktorý bolo kliknuté. V tomto okne je tiež možné zameniť dvoch účastníkov medzi sebou. Nastavenie matice je možné zamknúť.

• **Nastavenie parametrov ú**č**astníka a možné prepojenia**. V tomto okne sa zadáva meno účastníka, forma terminálu a počet tlačidiel na termináli. Pridávaním alebo uberaním prepojení sa matica edituje ekvivalentne grafickej forme editácie – vykonané zmeny sa po návrate do okna matice možných prepojení zobrazia aj v grafickom vyobrazení prepojovacej matice. Z tohto okna je možné prejsť do okna rozmiestnenia tlačidiel.

• **Rozmiestnenie tla**č**idiel**. V tomto okne sa príslušným tlačidlám priradí najviac jedno prepojenie, ktoré musí byť vopred povolené. Konfigurácia tlačidla sa vyberá kliknutím myšou na tlačidlo. Ak je správne zadaný počet tlačidiel a forma terminálu, sú tlačidlá rozmiestnené tak, ako v skutočnosti na termináli. Možné je i tlačidlá medzi sebou zamieňať.

• **Vyslanie konfigura**č**ných údajov do ústredne**. Ústredňa je k počítaču pripojená cez sériové rozhranie (COM1- COM4), ktoré je treba správne nastaviť v menu: Nastaviť ústredňu – Parametre prenosu. Okrem toho je v tomto nastavení treba zadať potvrdenie: žiadne. **Pred vyslaním konfigura**č**ných údajov do ústredne sa kontroluje správnos**ť **nastavenia konfigurácie -údaje sa vyšlú, len ak pri celkovej kontrole konfigura**č**ný program nenašiel žiadnu chybu.**